## *EXCEED / XCITE*

## **RAM CLEAR PROCEDURE**

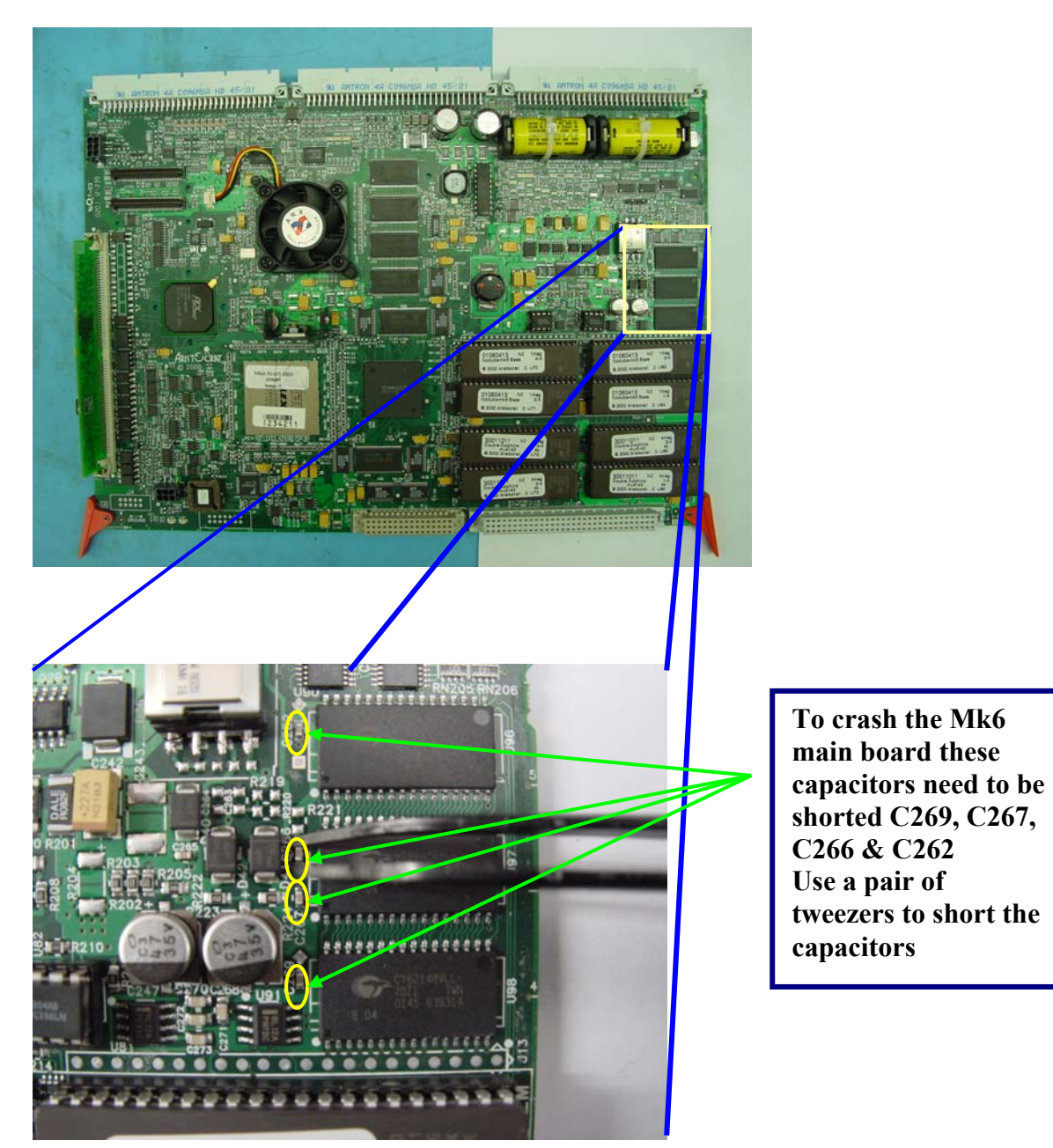

*The following error messages will scroll at the bottom of the screen:*  Memory Error – Self Audit Memory Error Memory Error – Machine Options Memory Error – Game EPROM Changed Watchdog Reset

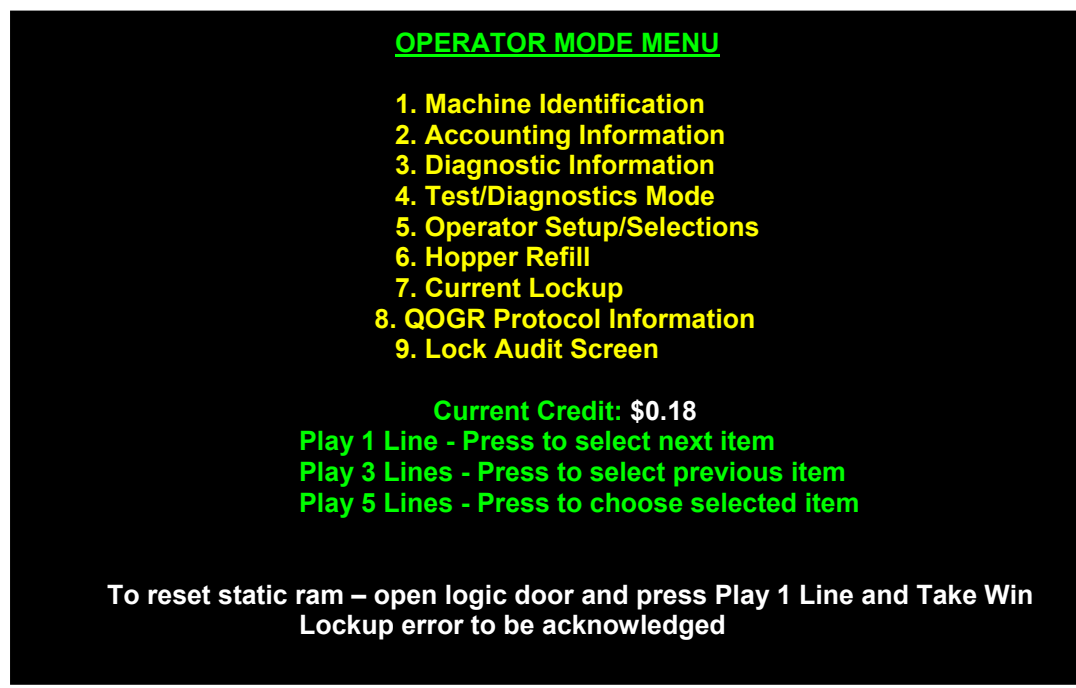

- 1. Ensure the **Main Door** and **Logic Cage Door** are **OPEN**.
- 2. Turn the **AUDIT** key switch on.

3. Press and the **PLAY 1 LINE** and **COLLECT/TAKE WIN** buttons Simultaneously to reset the static RAM.

## **MACHINE SETUP**

The following screen will appear:

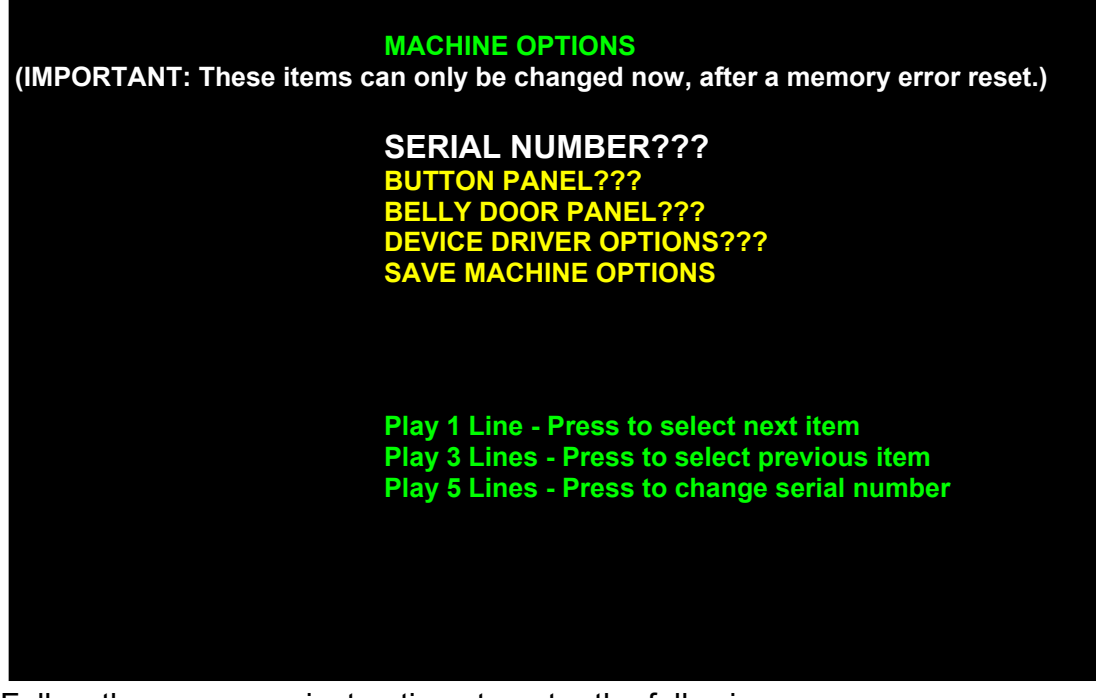

Follow the on-screen instructions to enter the following:

**SERIAL NUMBER = 9 followed by** *the last 5 digits (no letters) of the machine serial number, e.g., DX12345V = "912345"*  **BUTTON PANEL =** *"14 Buttons" for Xceed and "16 Buttons" for Xcite.* 

**BELLY DOOR PANEL = "No" for xceed, "Yes" for Xcite. DEVICE DRIVER OPTIONS = This is where you enable/disable note acceptor, touch screen options etc..** 

5. Move the highlight to **SAVE MACHINE OPTIONS** and press enter (eg, PLAY 5) to save the settings and return to the Main Menu.